## 17.0 **Cancelling a class**

As from 1<sup>st</sup> March 2017, there will be an option to cancel any class booked online. These however can only be cancelled if no refund is required (i.e. it is a zero price). If a booking has been made with payment taken therefore refund required, these can only be cancelled either in person or via telephone at the appropriate venue. ALL cancellations will also be required to follow FSLT's current cancellation policy of over 24 hours notice. If any cancellation is made outwith this, a penalty may be incurred as well as a suspension of booking rights (e.g. online bookings, use of kiosks, etc).

To cancel a class, the customer must first of all ensure they are logged onto the online booking system. Once logged on choose the tab to view Account History:-

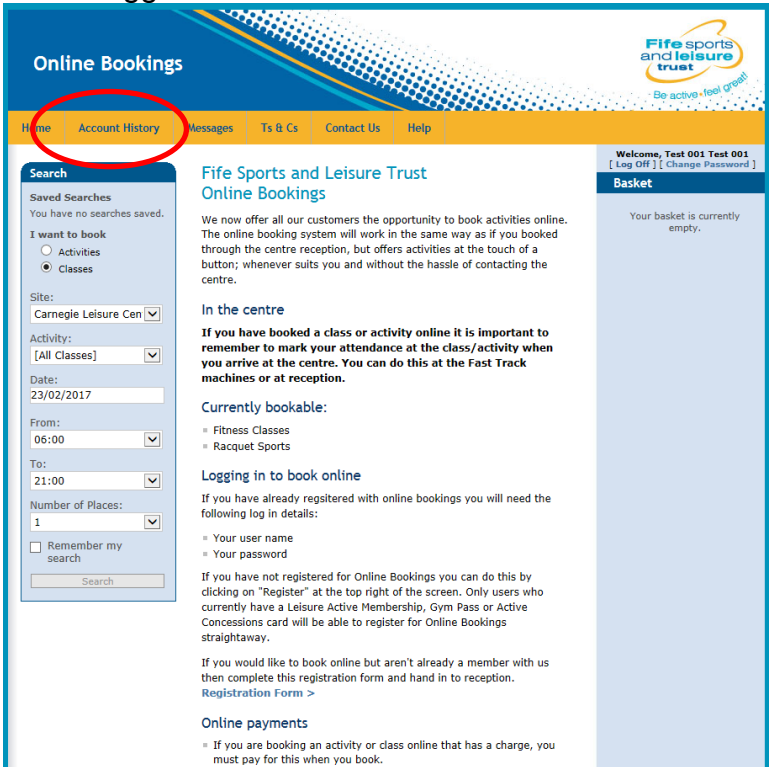

From the account history, choose to view All bookings from within the last month (i.e. most recent bookings) and click into the venue where the class to be cancelled is booked:-

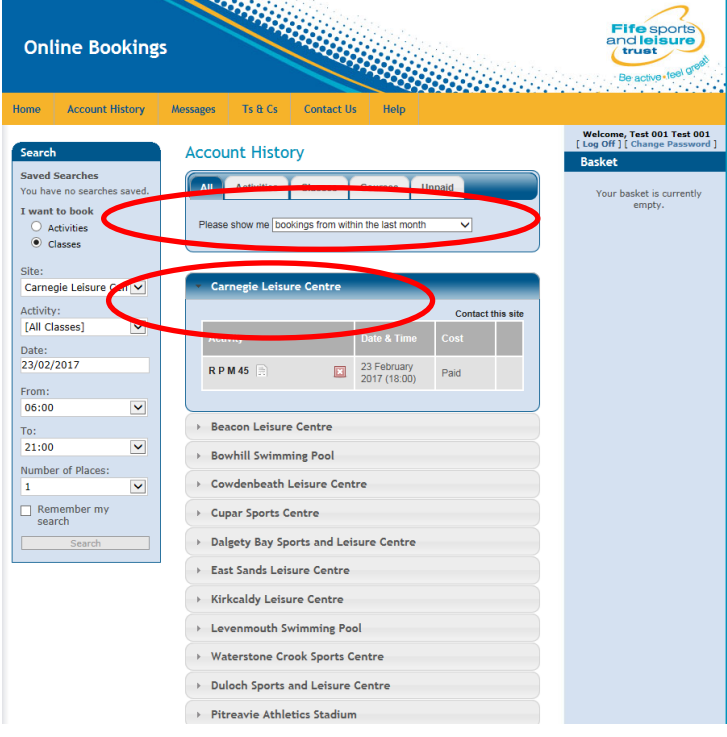

## Click on the  $\frac{a}{n}$  next to the appropriate class to be cancelled:-

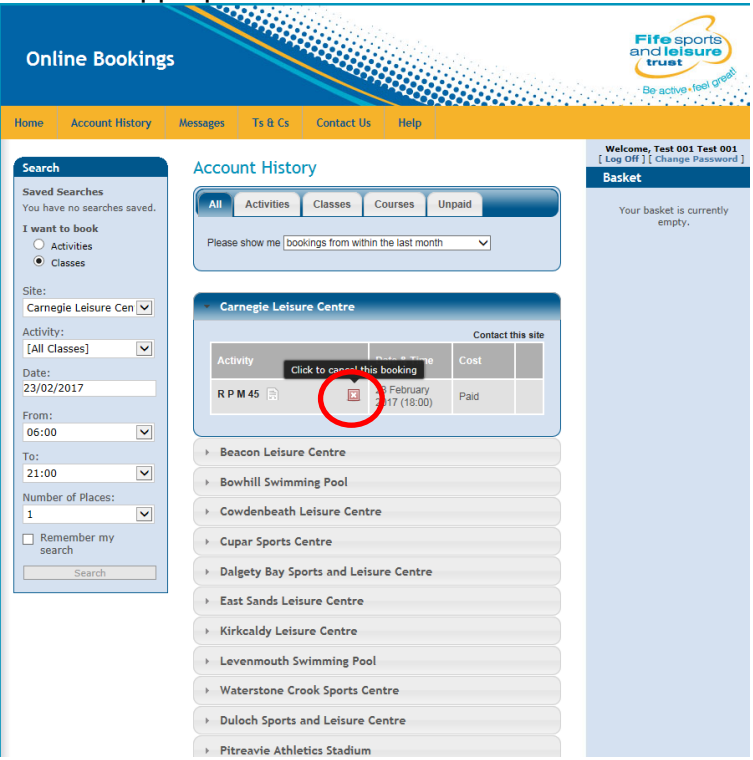

The class is now cancelled and will not show on the list of bookings made:-

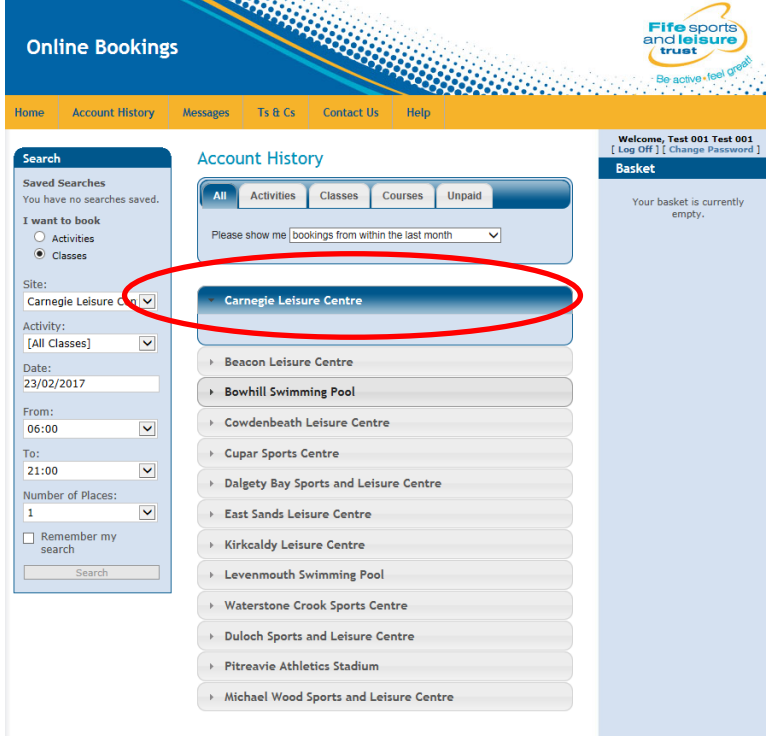